# **Práctica de laboratorio: configuración del protocolo OSPFv3 multiárea**

**Topología**

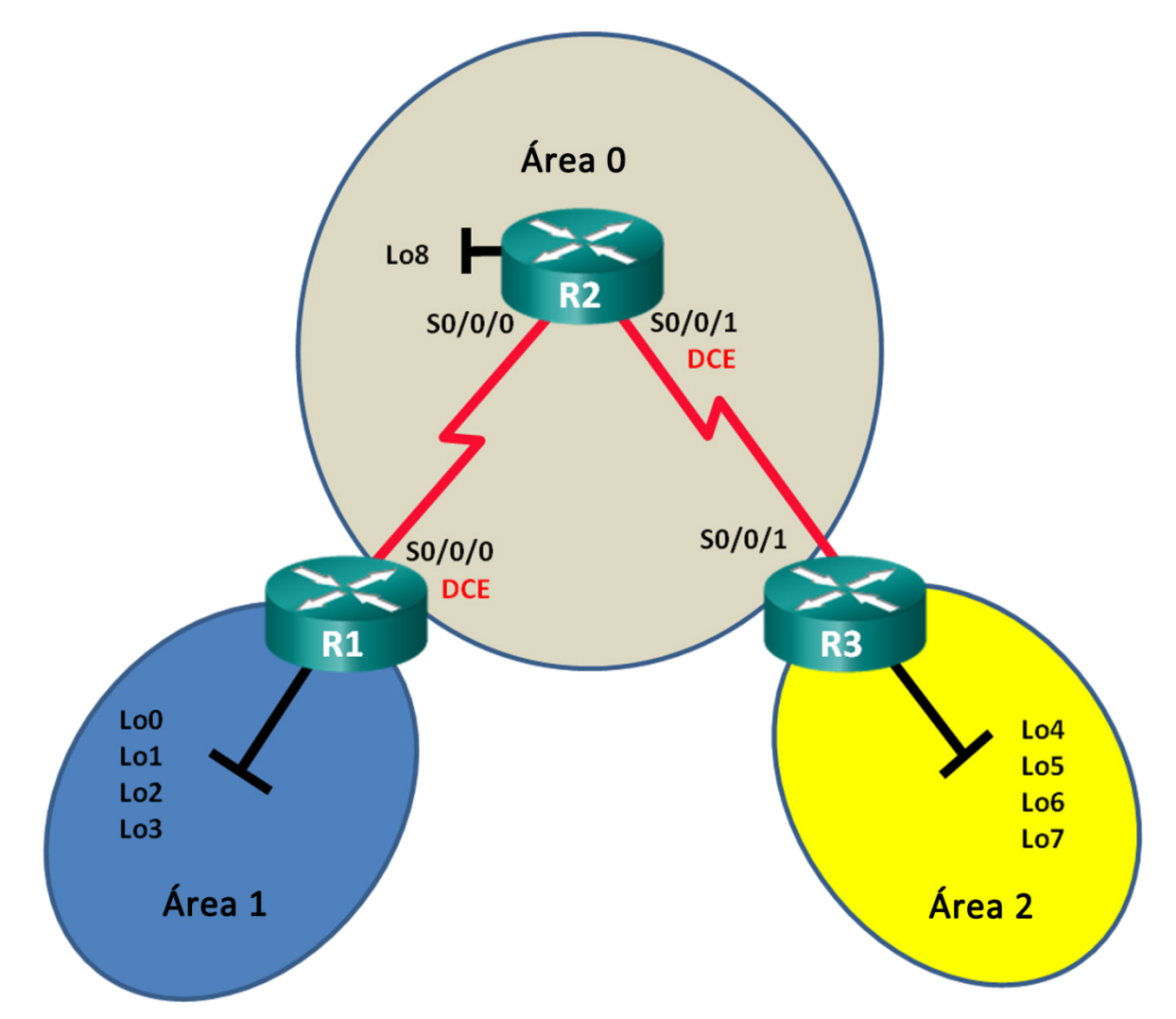

**Tabla de direccionamiento**

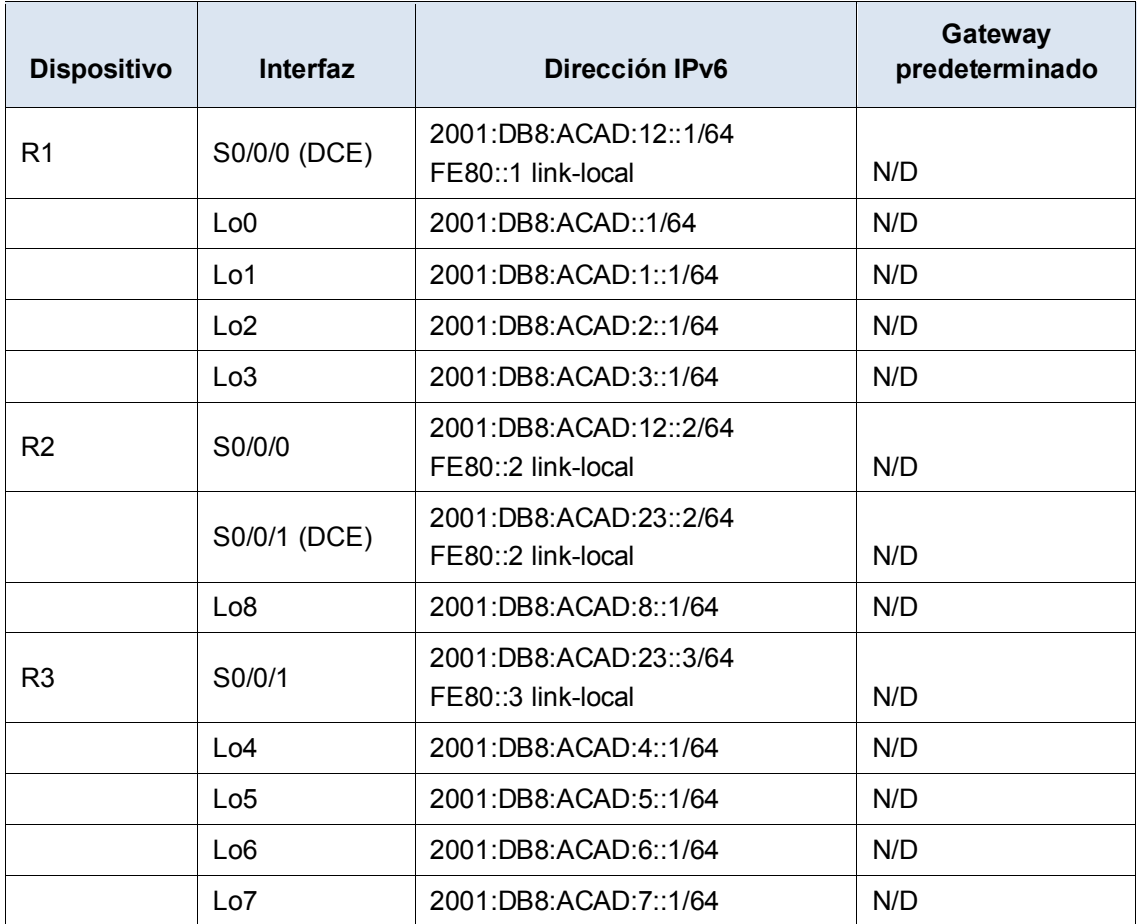

# **Objetivos**

**Parte 1. Armar la red y configurar los parámetros básicos de los dispositivos**

**Parte 2. Configurar el routing del protocolo OSPFv3 multiárea**

**Parte 3. Configurar el resumen de rutas interárea**

## **Aspectos básicos/situación**

El uso de OSPFv3 multiárea en la implementación de redes IPv6 grandes puede reducir el procesamiento del router mediante la creación de tablas de routing más pequeñas y menos requisitos de sobrecarga de memoria. En OSPFv3 multiárea, todas las áreas se conectan al área backbone (área 0) a través de routers de área perimetral (ABR).

En esta práctica de laboratorio, implementará el routing OSPFv3 para varias áreas y configurará la sumarización de rutas interárea en los routers de área perimetral (ABR). También utilizará una variedad de comandos **show** para mostrar y verificar la información de routing OSPFv3. En esta práctica de laboratorio, se utilizan direcciones de loopback para simular redes en varias áreas OSPFv3.

**Nota**: Los routers que se utilizan en las prácticas de laboratorio de CCNA son routers de servicios integrados (ISR) Cisco de la serie 1941 con Cisco IOS versión 15.2(4)M3 (imagen universalk9). Se pueden utilizar otros routers y otras versiones de Cisco IOS. Según el modelo y la versión de Cisco IOS, los comandos disponibles y los resultados que se obtienen pueden diferir de los que se muestran en las prácticas de laboratorio. Consulte la tabla Resumen de interfaces del router al final de esta práctica de laboratorio para obtener los identificadores de interfaz correctos.

**Nota**: Asegúrese de que los routers se hayan borrado y no tengan configuraciones de inicio. Si no está seguro, consulte al instructor.

## **Recursos necesarios**

- 3 routers (Cisco 1941 con Cisco IOS versión 15.2(4)M3, imagen universal o similar)
- 3 PC (Windows 7, Vista o XP con un programa de emulación de terminal, como Tera Term)
- Cables de consola para configurar los dispositivos con Cisco IOS mediante los puertos de consola
- Cables seriales como se muestra en la topología

# **Parte 1: Armar la red y configurar los ajustes básicos de los dispositivos**

En la parte 1, establecerá la topología de la red y configurará los parámetros básicos en los routers.

#### **Paso 1: Realizar el cableado de red tal como se muestra en la topología.**

#### **Paso 2: Inicializar y volver a cargar los routers según sea necesario.**

#### **Paso 3: Configurar los parámetros básicos para cada router.**

- a. Desactive la búsqueda de DNS.
- b. Configure el nombre del dispositivo como se muestra en la topología.
- c. Asigne **class** como la contraseña del modo EXEC privilegiado.
- d. Asigne **cisco** como la contraseña de vty.
- e. Configure un mensaje MOTD para advertir a los usuarios que se prohíbe el acceso no autorizado.
- f. Configure **logging synchronous** para la línea de consola.
- g. Cifre las contraseñas de texto no cifrado.
- h. Configure las direcciones link-local y de unidifusión IPv6 que se indican en la tabla de direccionamiento para todas las interfaces.
- i. Habilite el routing de unidifusión IPv6 en cada router.
- j. Copie la configuración en ejecución en la configuración de inicio

#### **Paso 4: Probar la conectividad.**

Los routers deben poder hacerse ping entre sí. Los routers no pueden hacer ping a loopbacks distantes hasta que no se haya configurado el routing OSPFv3. Verifique y resuelva los problemas, si es necesario.

# **Parte 2: Configurar el routing OSPFv3 multiárea**

En la parte 2, configurará el routing OSPFv3 en todos los routers para dividir el dominio de la red en tres áreas distintas y, a continuación, verificará que las tablas de routing se hayan actualizado correctamente.

## **Paso 1: Asignar ID a los routers.**

a. En el R1, emita el comando **ipv6 router ospf** para iniciar un proceso OSPFv3 en el router.

R1(config)# **ipv6 router ospf 1**

**Nota**: la ID del proceso OSPF se mantiene localmente y no tiene sentido para los otros routers de la red.

b. Asigne la ID de router OSPFv3 **1.1.1.1** al R1.

R1(config-rtr)# **router-id 1.1.1.1**

- c. Asigne la ID de router **2.2.2.2** al R2 y la ID de router **3.3.3.3** al R3.
- d. Emita el comando **show ipv6 ospf** para verificar las ID de router de todos los routers.

```
R2# show ipv6 ospf
  Routing Process "ospfv3 1" with ID 2.2.2.2 
  Event-log enabled, Maximum number of events: 1000, Mode: cyclic 
  Router is not originating router-LSAs with maximum metric 
 <output omitted>
```
#### **Paso 2: Configurar el routing OSPFv3 multiárea.**

a. Emita el comando **ipv6 ospf 1 area** *id-área* para cada interfaz en R1 que participará en el routing OSPFv3. Las interfaces loopback se asignaron al área 1, y la interfaz serial se asignó al área 0 Cambie el tipo de red en las interfaces loopback para asegurar que se anuncie la subred correcta.

```
R1(config)# interface lo0
R1(config-if)# ipv6 ospf 1 area 1
R1(config-if)# ipv6 ospf network point-to-point
R1(config-if)# interface lo1
R1(config-if)# ipv6 ospf 1 area 1
R1(config-if)# ipv6 ospf network point-to-point
R1(config-if)# interface lo2
R1(config-if)# ipv6 ospf 1 area 1
R1(config-if)# ipv6 ospf network point-to-point
R1(config-if)# interface lo3
R1(config-if)# ipv6 ospf 1 area 1
R1(config-if)# ipv6 ospf network point-to-point
R1(config-if)# interface s0/0/0
R1(config-if)# ipv6 ospf 1 area 0
```
b. Utilice el comando **show ipv6 protocols** para verificar el estado de OSPFv3 multiárea.

```
R1# show ipv6 protocols
```

```
IPv6 Routing Protocol is "connected" 
IPv6 Routing Protocol is "ND" 
IPv6 Routing Protocol is "ospf 1" 
  Router ID 1.1.1.1 
   Area border router 
  Number of areas: 2 normal, 0 stub, 0 nssa
   Interfaces (Area 0): 
     Serial0/0/0 
   Interfaces (Area 1): 
     Loopback0 
     Loopback1 
     Loopback2 
     Loopback3 
  Redistribution: 
     Ninguna
```
c. Asigne todas las interfaces en el R2 para que participen en el área OSPFv3 0. Para la interfaz loopback, cambie el tipo de red a punto a punto. Escriba los comandos que utilizó en el espacio a continuación.

#### d. Utilice el comando **show ipv6 ospf interface brief** para ver las interfaces con OSPFv3 habilitado.

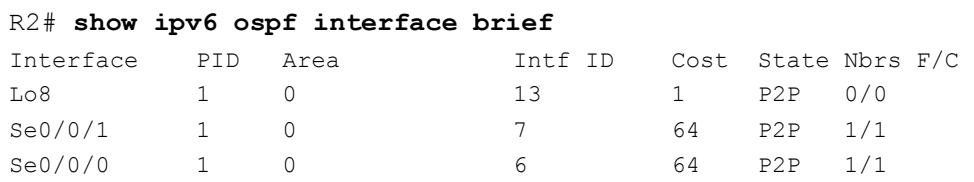

e. Asigne las interfaces loopback en el R3 para que participen en el área OSPFv3 2 y cambie el tipo de red a punto a punto. Asigne la interfaz serial para que participe en el área OSPFv3 0. Escriba los comandos que utilizó en el espacio a continuación.

f. Utilice el comando **show ipv6 ospf** para verificar las configuraciones.

#### R3# **show ipv6 ospf**

 Routing Process "ospfv3 1" with ID 3.3.3.3 Event-log enabled, Maximum number of events: 1000, Mode: cyclic It is an area border router Router is not originating router-LSAs with maximum metric Initial SPF schedule delay 5000 msecs Minimum hold time between two consecutive SPFs 10000 msecs Maximum wait time between two consecutive SPFs 10000 msecs Minimum LSA interval 5 secs Minimum LSA arrival 1000 msecs LSA group pacing timer 240 secs Interface flood pacing timer 33 msecs Retransmission pacing timer 66 msecs Number of external LSA 0. Checksum Sum 0x000000

```
 Number of areas in this router is 2. 2 normal 0 stub 0 nssa 
 Graceful restart helper support enabled 
 Reference bandwidth unit is 100 mbps 
 RFC1583 compatibility enabled 
    Area BACKBONE(0) 
        Number of interfaces in this area is 1 
        SPF algorithm executed 2 times 
        Number of LSA 16. Checksum Sum 0x0929F8 
        Number of DCbitless LSA 0 
        Number of indication LSA 0 
        Number of DoNotAge LSA 0 
        Flood list length 0 
    Área 2 
        Number of interfaces in this area is 4 
        SPF algorithm executed 2 times 
        Number of LSA 13. Checksum Sum 0x048E3C 
        Number of DCbitless LSA 0 
        Number of indication LSA 0 
        Number of DoNotAge LSA 0 
        Flood list length 0
```
#### **Paso 3: Verificar los vecinos OSPFv3 y la información de routing.**

- a. Emita el comando **show ipv6 ospf neighbor** en todos los routers para verificar que cada router indique los routers vecinos correctos.
	- R1# **show ipv6 ospf neighbor**

OSPFv3 Router with ID (1.1.1.1) (Process ID 1)

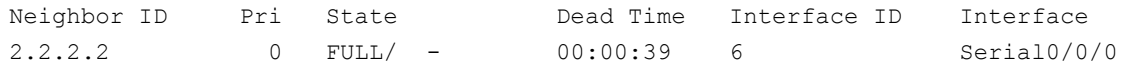

b. Emita el comando **show ipv6 route ospf** en todos los routers para verificar que cada router haya descubierto rutas hacia todas las redes en la tabla de direccionamiento.

```
R1# show ipv6 route ospf
IPv6 Routing Table - default - 16 entries 
Codes: C - Connected, L - Local, S - Static, U - Per-user Static route 
        B - BGP, R - RIP, H - NHRP, I1 - ISIS L1 
        I2 - ISIS L2, IA - ISIS interarea, IS - ISIS summary, D - EIGRP 
        EX - EIGRP external, ND - ND Default, NDp - ND Prefix, DCE - Destination 
        NDr - Redirect, O - OSPF Intra, OI - OSPF Inter, OE1 - OSPF ext 1 
        OE2 - OSPF ext 2, ON1 - OSPF NSSA ext 1, ON2 - OSPF NSSA ext 2 
OI 2001:DB8:ACAD:4::/64 [110/129] 
      via FE80::2, Serial0/0/0 
OI 2001:DB8:ACAD:5::/64 [110/129] 
      via FE80::2, Serial0/0/0 
OI 2001:DB8:ACAD:6::/64 [110/129] 
      via FE80::2, Serial0/0/0 
OI 2001:DB8:ACAD:7::/64 [110/129] 
      via FE80::2, Serial0/0/0
```
- O 2001:DB8:ACAD:8::/64 [110/65] via FE80::2, Serial0/0/0 O 2001:DB8:ACAD:23::/64 [110/128] via FE80::2, Serial0/0/0 ¿Cuál es la importancia de las rutas OI?
- c. Emita el comando **show ipv6 ospf database** en todos los routers.

#### R1# **show ipv6 ospf database**

OSPFv3 Router with ID (1.1.1.1) (Process ID 1)

#### Router Link States (Area 0)

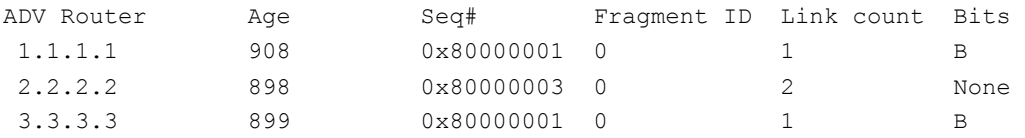

#### Inter Area Prefix Link States (Area 0)

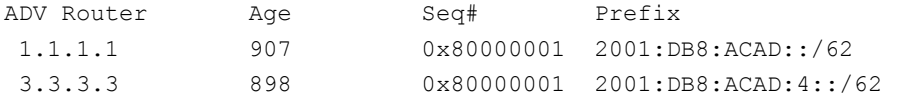

Link (Type-8) Link States (Area 0)

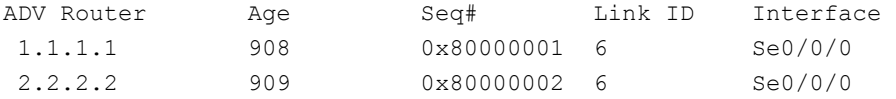

#### Intra Area Prefix Link States (Area 0)

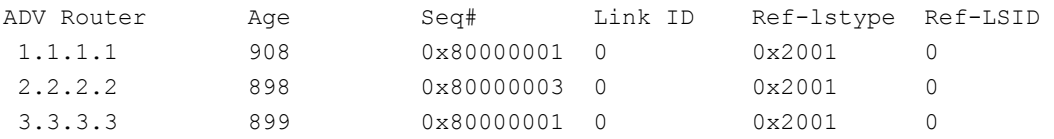

#### Router Link States (Area 1)

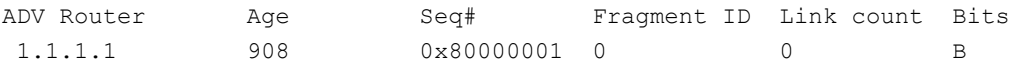

Inter Area Prefix Link States (Area 1)

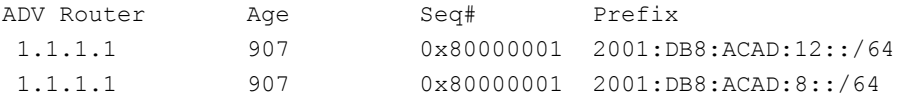

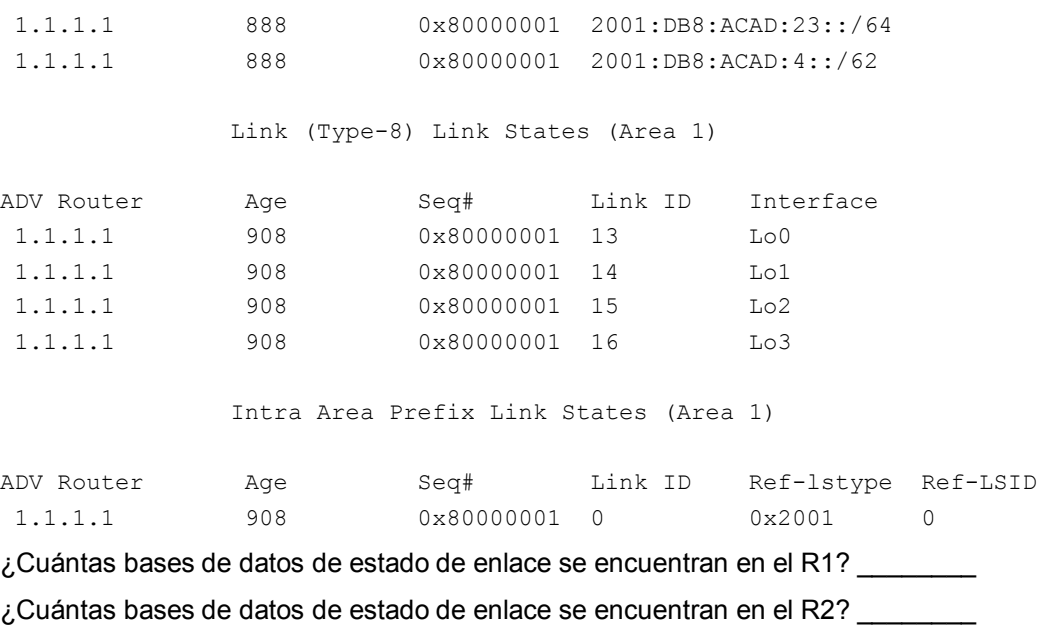

¿Cuántas bases de datos de estado de enlace se encuentran en el R3?

# **Parte 3: Configurar la sumarización de rutas interárea**

En la parte 3, configurará manualmente la sumarización de rutas interárea en los ABR.

## **Paso 1: Resumir las redes en el R1.**

a. Enumere las direcciones de red de las interfaces loopback e identifique la sección del hexteto en la que las direcciones difieren.

2001:DB8:ACAD:0000::1/64 2001:DB8:ACAD:0001::1/64 2001:DB8:ACAD:0002::1/64 2001:DB8:ACAD:0003::1/64

b. Convierta la sección diferente de sistema hexadecimal a binario.

2001:DB8:ACAD: 0000 0000 0000 0000::1/64

2001:DB8:ACAD: 0000 0000 0000 0001::1/64

2001:DB8:ACAD: 0000 0000 0000 0010::1/64

2001:DB8:ACAD: 0000 0000 0000 0011::1/64

c. Cuente el número de bits coincidentes que se encuentran en el extremo izquierdo para determinar el prefijo de la ruta resumida.

2001:DB8:ACAD: 0000 0000 0000 0000::1/64

2001:DB8:ACAD: 0000 0000 0000 0001::1/64

2001:DB8:ACAD: 0000 0000 0000 0010::1/64

2001:DB8:ACAD: 0000 0000 0000 0011::1/64

¿Cuántos bits coinciden? \_\_\_\_\_\_\_\_

- d. Copie los bits coincidentes y luego agregue los cero bits para determinar la dirección de red resumida. 2001:DB8:ACAD: 0000 0000 0000 0000::0
- e. Convierta la sección binaria de nuevo en hexadecimal.

```
2001:DB8:ACAD::
```
f. Agregue el prefijo de la ruta resumida (resultado del paso 1c). 2001:DB8:ACAD::/62

#### **Paso 2: Configurar la sumarización de rutas interárea en el R1.**

a. Para configurar manualmente la sumarización de rutas interárea en el R1, utilice el comando **area**  *id-área* **range** *máscara dirección*.

R1(config)# **ipv6 router ospf 1**

```
R1(config-rtr)# area 1 range 2001:DB8:ACAD::/62
```
b. Vea las rutas OSPFv3 en el R3.

```
R3# show ipv6 route ospf
IPv6 Routing Table - default - 14 entries 
Codes: C - Connected, L - Local, S - Static, U - Per-user Static route 
        B - BGP, R - RIP, H - NHRP, I1 - ISIS L1 
        I2 - ISIS L2, IA - ISIS interarea, IS - ISIS summary, D - EIGRP 
        EX - EIGRP external, ND - ND Default, NDp - ND Prefix, DCE - Destination 
        NDr - Redirect, O - OSPF Intra, OI - OSPF Inter, OE1 - OSPF ext 1 
        OE2 - OSPF ext 2, ON1 - OSPF NSSA ext 1, ON2 - OSPF NSSA ext 2 
OI 2001:DB8:ACAD::/62 [110/129] 
 via FE80::2, Serial0/0/1
O 2001:DB8:ACAD:8::/64 [110/65] 
      via FE80::2, Serial0/0/1 
O 2001:DB8:ACAD:12::/64 [110/128]
```

```
 via FE80::2, Serial0/0/1
```
Compare este resultado con el resultado obtenido en el paso 3b de la parte 2. ¿Cómo se expresan ahora las redes en el área 1 en la tabla de routing en el R3?

c. Vea las rutas OSPFv3 en el R1.

```
R1# show ipv6 route ospf
IPv6 Routing Table - default - 18 entries 
Codes: C - Connected, L - Local, S - Static, U - Per-user Static route 
        B - BGP, R - RIP, H - NHRP, I1 - ISIS L1 
        I2 - ISIS L2, IA - ISIS interarea, IS - ISIS summary, D - EIGRP 
        EX - EIGRP external, ND - ND Default, NDp - ND Prefix, DCE - Destination 
        NDr - Redirect, O - OSPF Intra, OI - OSPF Inter, OE1 - OSPF ext 1 
        OE2 - OSPF ext 2, ON1 - OSPF NSSA ext 1, ON2 - OSPF NSSA ext 2 
O 2001:DB8:ACAD::/62 [110/1] 
     via Null0, directly connected 
OI 2001:DB8:ACAD:4::/64 [110/129] 
      via FE80::2, Serial0/0/0 
OI 2001:DB8:ACAD:5::/64 [110/129] 
      via FE80::2, Serial0/0/0
```
- OI 2001:DB8:ACAD:6::/64 [110/129]
- via FE80::2, Serial0/0/0
- OI 2001:DB8:ACAD:7::/64 [110/129] via FE80::2, Serial0/0/0
- O 2001:DB8:ACAD:8::/64 [110/65]
- via FE80::2, Serial0/0/0
- O 2001:DB8:ACAD:23::/64 [110/128] via FE80::2, Serial0/0/0

Compare este resultado con el resultado obtenido en el paso 3b de la parte 2. ¿Cómo se expresan las rutas resumidas en la tabla de routing en el R1?

# **Paso 3: Resumir las redes y configurar la sumarización de rutas interárea en el R3.**

- a. Resuma las interfaces loopback en el R3.
	- 1) Enumere las direcciones de red e identifique la sección del hexteto en la que las direcciones difieren.
	- 2) Convierta la sección diferente de sistema hexadecimal a binario.
	- 3) Cuente el número de bits coincidentes que se encuentran en el extremo izquierdo para determinar el prefijo de la ruta resumida.
	- 4) Copie los bits coincidentes y luego agregue los cero bits para determinar la dirección de red resumida.
	- 5) Convierta la sección binaria de nuevo en hexadecimal.
	- 6) Agregue el prefijo de la ruta resumida.

Escriba la dirección de resumen en el espacio proporcionado.

- b. Configure manualmente la sumarización de rutas interárea en el R3. Escriba los comandos en el espacio proporcionado.
- c. Verifique que se hayan resumido las rutas del área 2 en el R1. ¿Qué comando se utilizó?
- d. Registre la entrada de la tabla de routing en el R1 para la ruta resumida que se anuncia del R3.

# **Reflexión**

- 1. ¿Para qué se utilizaría OSPFv3 multiárea?
- 2. ¿Cuál es el beneficio de configurar la sumarización de rutas interárea?

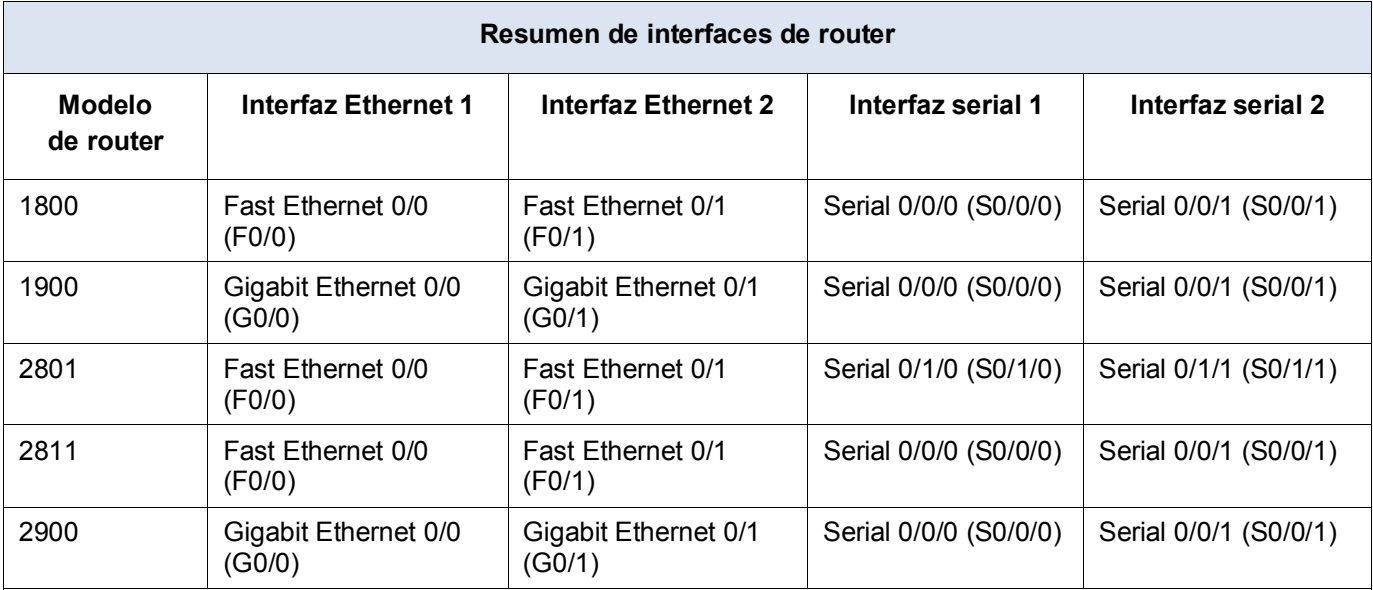

# **Tabla de resumen de interfaces del router**

**Nota**: Para conocer la configuración del router, observe las interfaces a fin de identificar el tipo de router y cuántas interfaces tiene. No existe una forma eficaz de confeccionar una lista de todas las combinaciones de configuraciones para cada clase de router. En esta tabla, se incluyen los identificadores para las posibles combinaciones de interfaces Ethernet y seriales en el dispositivo. En esta tabla, no se incluye ningún otro tipo de interfaz, si bien puede haber interfaces de otro tipo en un router determinado. La interfaz BRI ISDN es un ejemplo. La cadena entre paréntesis es la abreviatura legal que se puede utilizar en un comando de Cisco IOS para representar la interfaz.